# **Boletim Técnico**

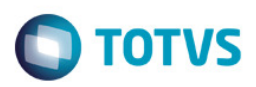

## **Geração de Boleto Valor Presente**

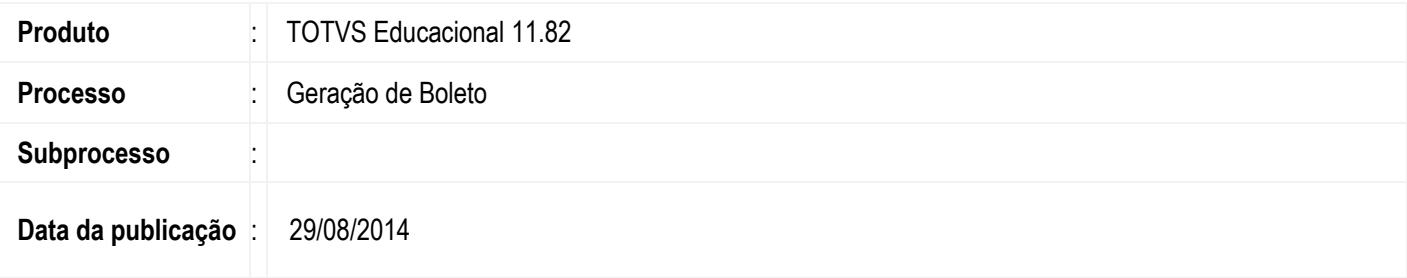

Disponibilizado a opção de emitir Boletos com a data de vencimento de acordo com uma data informada.

## **Desenvolvimento/Procedimento**

Com o objetivo de oferecer maior comodidade para os alunos do Totvs Educacional, foi criado duas fórmulas:

- IPTEBOLETODATA Retorna o IPTE de um boleto, com os dois parâmetros (Par1 = valor | Par2 = data de vencimento). Se o Par1 for -1 ela retorna o IPTE com o valor total dos lançamentos do boleto de acordo com a data do Par2. Caso contrário, o IPTE é montado com o valor do Par1. Com a data de venciamento sendo a data do Par2.
- CODBARRABOLETODATA Retorna o Código de Barras de um boleto, com dois parâmetros (Par1 = valor | Par2 = data de vencimento). Se o Par1 for -1 ela retorna o código de barras com o valor total dos lançamentos do boleto de acordo com a data do Par2. Caso contrário, o código de barras é montado com o valor do Par1. Com a data de venciamento sendo a data do Par2.

#### **Exemplo:**

O Aluno está com o Boleto 9999, a data de vencimento foi no dia 01/03/2014. Ao gerar o Boleto no Portal, a data de vencimentobase para geração do código de barras e IPTE será alterada para a data informada na formula utilizada pelo boleto que está sendo gerado.

- Boleto:9999
- Data de vencimento: 01/03/2014
- Data informada: 29/08/2014
- Ao emitir o Boleto, o código de barras será montado com o valor e a data de vencimento de acordo com a data informada.

Para configurar o processo, acessar: Serviços Globais | [Administração] | Fórmulas | [Sistema] Gestão Financeira.

### **Informações Adicionais**

As fórmulas para calcular Juros e Multas, são configuradas de acordo com cada Instituição de Ensino. Não foi contemplado para essa implementação.

A data de vencimento do lançamento não será alterada, somente a data-base para cálculo do IPTE e código de barras do boleto.

### **Informações Técnicas**

Não se aplica

Este

documento é de propriedade da TOTVS. Todos os direitos reservados.